# AWS Service Catalog **User Guide**

### **AWS Service Catalog: User Guide**

Copyright © 2019 Amazon Web Services, Inc. and/or its affiliates. All rights reserved.

Amazon's trademarks and trade dress may not be used in connection with any product or service that is not Amazon's, in any manner that is likely to cause confusion among customers, or in any manner that disparages or discredits Amazon. All other trademarks not owned by Amazon are the property of their respective owners, who may or may not be affiliated with, connected to, or sponsored by Amazon.

## **Table of Contents**

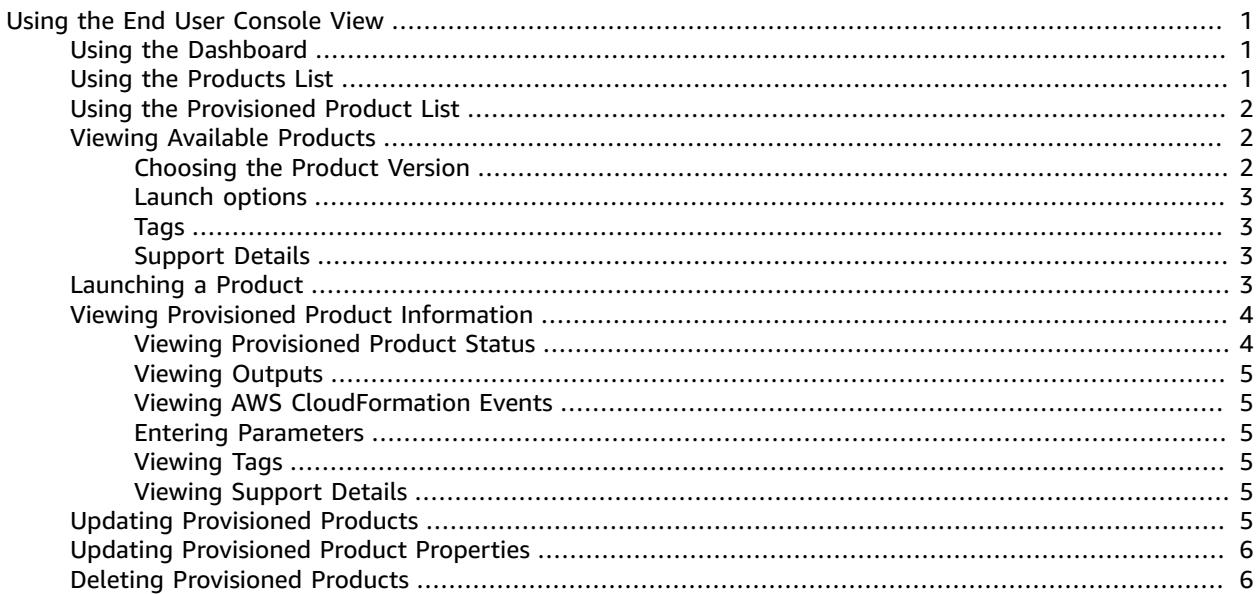

# <span id="page-3-0"></span>Using the End User Console View

Use the AWS Service Catalog end user console view to start and stop the products you need to do your job. Also use the end user console view to manage the computing resources (known collectively as a *provisioned product*) needed to run those products. Because products are usually based on AWS CloudFormation templates, a provisioned product is sometimes referred to as a *stack*. The home page for the console is the dashboard, which you can find at [https://console.aws.amazon.com/servicecatalog/.](https://console.aws.amazon.com/servicecatalog/)

#### **Note**

If you see an error message when attempting to access the AWS Service Catalog console, contact your administrator to ensure that your account has both the permissions required to use the AWS Service Catalog service and access to one or more products.

#### **Tasks**

- Using the [Dashboard \(p. 1\)](#page-3-1)
- Using the Products [List \(p. 1\)](#page-3-2)
- Using the [Provisioned](#page-4-0) Product List (p. 2)
- Viewing Available [Products \(p. 2\)](#page-4-1)
- Launching a [Product \(p. 3\)](#page-5-3)
- Viewing Provisioned Product [Information \(p. 4\)](#page-6-0)
- Updating Provisioned [Products \(p. 5\)](#page-7-5)
- Updating Provisioned Product [Properties \(p. 6\)](#page-8-0)
- Deleting Provisioned [Products \(p. 6\)](#page-8-1)

# <span id="page-3-1"></span>Using the Dashboard

The AWS Service Catalog dashboard displays a list of products and a list of provisioned products. From the dashboard, you can launch products, and view, update, or delete provisioned products that you have created.

#### **To view the AWS Service Catalog Dashboard**

• Sign in to the AWS Management Console and open the AWS Service Catalog console at [https://](https://console.aws.amazon.com/servicecatalog/) [console.aws.amazon.com/servicecatalog/](https://console.aws.amazon.com/servicecatalog/).

While using AWS Service Catalog, you can return to the dashboard at any time by choosing the link at the top of the page or by choosing **Dashboard** from the **Service Catalog** menu.

The Dashboard shows up to five products and five provisioned products. You can see a complete list of products and provisioned products on the **Products list** and **Provisioned product list** pages, which you can display by choosing them from the **Service Catalog** menu.

# <span id="page-3-2"></span>Using the Products List

The **Products list** shows the applications, tools, and cloud resources that your administrator has made available to you. You can use the **Products list** to launch an instance of those products and manage each stack you create.

#### **To view the Product list**

- 1. Sign in to the AWS Management Console and open the AWS Service Catalog console at [https://](https://console.aws.amazon.com/servicecatalog/) [console.aws.amazon.com/servicecatalog/](https://console.aws.amazon.com/servicecatalog/).
- 2. Choose **See all products**.

You can return to the **Products list** at any time by choosing **Service Catalog** in the navigation bar, and then choosing **Products list**.

# <span id="page-4-0"></span>Using the Provisioned Product List

The **Provisioned product list** page displays all of the provisioned products that you have created by launching products. By default, the **Provisioned product list** shows each provisioned product's name, the time it was created, its current status, and a status message, if applicable. You can also use the column chooser to show provisioned product ARNs (Amazon Resource Names) and the time they were last updated. Use the **Provisioned product list** to search for provisioned products by name, update a provisioned product to a new version, or delete a provisioned product.

#### **To view the Provisioned product list page**

- 1. Sign in to the AWS Management Console and open the AWS Service Catalog console at [https://](https://console.aws.amazon.com/servicecatalog/) [console.aws.amazon.com/servicecatalog/](https://console.aws.amazon.com/servicecatalog/).
- 2. Choose **See all provisioned products**.

While using AWS Service Catalog, you can return to the **Provisioned product list** at any time by choosing **Service Catalog** in the navigation bar, and then choosing **Provisioned product list**.

#### **To change the columns that are visible**

- 1. Choose the **Edit columns** button (the gear icon at the top right of the **Provisioned product list** page).
- 2. Choose any of the available columns to show or hide them.
- 3. Choose **Save**.

# <span id="page-4-1"></span>Viewing Available Products

The **Product details** page displays information about a product, including a description of the product, details about product versions, and support information.

#### **To view detailed information about a product**

- 1. Navigate to the **Products list**.
- 2. Choose the product name.

## <span id="page-4-2"></span>Choosing the Product Version

If multiple versions of a product are available, you can decide which version to use by reading the version descriptions. Typically, you should use the latest version of a product.

### <span id="page-5-0"></span>Launch options

The Launch options for the product includes identifiers for the product, the portfolio used to deliver it, and constraints or tags that are applied during launch.

- **Launch as** The ARN of the role assumed by AWS Service Catalog to launch the product. If this field is blank, the product is launched with your user permissions.
- **Rules** The names of template constraints applied to the product during launch.
- **Tags** The names and values of tags that are inherited from the portfolio or product.

### <span id="page-5-1"></span>Tags

Tags are metadata assigned to a provisioned product for tracking and analysis. In addition to the tags that you enter when you launch a product, a provisioned product may have tags that were applied to the product or to the portfolio by the AWS Service Catalog administrator.

### <span id="page-5-2"></span>Support Details

Support details can include an email address, URL, or both. Support details are provided by the administrator when creating the product. Use this information to get help with your products.

# <span id="page-5-3"></span>Launching a Product

You can launch any product that appears in your AWS Service Catalog dashboard or products list. Launching a product creates a provisioned product, usually an instance of the product in an AWS CloudFormation stack. A provisioned product in AWS is one or more cloud resources (compute instances, databases, networking components, etc.) that you manage as a single unit.

#### **To launch a product**

- 1. Choose the product in the AWS Service Catalog dashboard or products list, and then choose **Launch product**.
- 2. On the **Product Version** page, enter a name. Provisioned product names must start with a letter and can contain only letters, numbers, and dashes.
- 3. Choose the version of the product to launch, and then choose **Next**.
- 4. If there is a stack set constraint on this product, you will be presented with the **Stack Set Preferences** page. Set the deployment options and choose **Next**.

If this product does not have a stack set constraint, proceed to the next step.

#### **Note**

This feature is currently in beta mode. AutoTags are not currently supported with AWS CloudFormation StackSets.

- 5. On the **Parameters** page, enter values for each parameter required by the product, and then choose **Next**. If a product has no parameters, AWS Service Catalog skips this step.
- 6. On the **Tags** page, add the tags that you would like to use with your provisioned product, and then choose **Next**. Tags can have a key and value and they help you identify resources in your provisioned product.

A provisioned product can inherit a maximum of three tags each from the product and portfolio, and can have a maximum of ten tags. AWS Service Catalog automatically adds AutoTags to provisioned resources; these can't be updated or changed. Additional tags are added to some resources by AWS CloudFormation, but these do not apply toward the limit and do not appear on this page.

7. On the **Review** page, review the values that you entered, and then choose **Launch**.

When you choose **Launch**, you are redirected to the **Provisioned product details** page. If you want to see status message updates as resources are created and parameters are validated, choose **Refresh**.

If a problem occurs during launch, the status changes to **Failed**. To identify the problem, choose the provisioned product name to display the **Provisioned product details** page by choosing the provisioned product's name.

If the product launches successfully, the status changes to **Available**. To see output generated by the launch, click through to the **Provisioned product details** page.

# <span id="page-6-0"></span>Viewing Provisioned Product Information

Each provisioned product has a **Provisioned product details** page that displays information about the provisioned product. The **Provisioned product details** page is available from the time the product is first launched until the provisioned product is deleted.

#### **To view details about a provisioned product**

- 1. Navigate to the **Dashboard** or **Provisioned product list**.
- 2. Choose the provisioned product.

#### **Note**

If the provisioned product that you launch is a stack set, you will own the stack set but may or may not own the individual stacks, unless you have access to the accounts the stacks were deployed to. For more information, see Working with AWS [CloudFormation](https://docs.aws.amazon.com/AWSCloudFormation/latest/UserGuide/what-is-cfnstacksets.html) StackSets.

### <span id="page-6-1"></span>Viewing Provisioned Product Status

Each provisioned product that you launch changes state as AWS Service Catalog attempts to create and configure AWS resources using the product template and parameters that the user enters during launch. If all goes well, the provisioned product advances from an initial status of **Launching** to **Available**.

A provisioned product's status is shown in the **Dashboard**, **Provisioned product list**, and on the **Provisioned product details** page. A status of **Available** indicates that the product launched successfully and is ready for use.

If any of the cloud resources in a provisioned product failed to start or if parameters failed to pass all constraints applied to the product, all of the resources are terminated and the provisioned product has a status of **Failed**. A failed provisioned product cannot be recovered, but remains in the **Provisioned product list** for troubleshooting.

When you update a provisioned product to use a new version or different parameters, the provisioned product's status is **Updating**. If the update succeeds, the provisioned product's status changes to **Available**.

The status of a deleted provisioned product is **Terminating** while resources are being terminated. When all of the resources have terminated, the provisioned product is removed from AWS Service Catalog and no longer is listed.

The operations that you can perform on a provisioned product depend on the provisioned product's status. For example, provisioned products that are **Available** can be updated or deleted, but provisioned products that are **Launching**, **Updating**, or **Terminating** cannot. **Failed** provisioned products can only be viewed and deleted.

## <span id="page-7-0"></span>Viewing Outputs

Provisioned products provide information, called outputs, when a product is launching. Outputs usually display URLs, IP addresses, and database connection strings that are generated when the provisioned product is launched. Each output has a key, value, and description.

How you use the information provided by outputs depends on the type of product you launch. For example, if the product launches an EC2 instance, the provisioned product might generate the IP address of the instance, which you could use to connect to the instance using Remote Desktop Connection or SSH.

## <span id="page-7-1"></span>Viewing AWS CloudFormation Events

AWS CloudFormation provides information during each step of the launch and updating processes, and you can obtain the information using an AWS CloudFormation ARN. This ARN is provided in the **Provisioned product details** page (expand all the subsections to find the current list of events), provided the provisioned product uses an AWS CloudFormation stack. When an AWS CloudFormation stack's status changes, resources are created, or errors occur, AWS CloudFormation logs an event with the following information:

- **Date** The time that the event occurred, in local time.
- **Status** The condition of a resource in a provisioned product, as opposed to the Viewing [Provisioned](#page-6-1) [Product](#page-6-1) Status [\(p. 4\)](#page-6-1).
- **Type** The type of the resource that is referenced by the event. For details on resource types, see [Resource](https://docs.aws.amazon.com/AWSCloudFormation/latest/UserGuide/aws-template-resource-type-ref.html) Types in the *AWS CloudFormation User Guide*.
- **Logical ID** The name of the resource, as defined in the template.
- **Status reason** Additional information about the provisioned product's status, if available.
- **Physical ID** The physical identifier of the resource, which appears when you choose an event.

### <span id="page-7-2"></span>Entering Parameters

You enter parameters when launching or updating a provisioned product. If you enter an incorrect parameter value when you launch or update a provisioned product, **CREATE\_FAILED** will appear in the Viewing AWS [CloudFormation](#page-7-1) Events [\(p. 5\)](#page-7-1) section.

### <span id="page-7-3"></span>Viewing Tags

Tags are metadata that are applied to the provisioned product during launch. The **Provisioned product details** page also shows tags that were inherited from the product and portfolio.

### <span id="page-7-4"></span>Viewing Support Details

If your AWS Service Catalog administrator provided support information in this optional section, you will find an email address or site link that you can use to get support if you encounter problems with your provisioned product. It might also contain additional support information.

# <span id="page-7-5"></span>Updating Provisioned Products

When you want to use a new version of a product or configure a provisioned product with updated parameter values, you update it. You can also change tags on a provisioned product if your administrator has enabled this feature.

You can update provisioned products only if they have a status of **Available**. You cannot update failed provisioned products or provisioned products that are in the process of starting, updating, or terminating. See Viewing [Provisioned](#page-6-1) Product Statu[s \(p. 4\)](#page-6-1) for more information on provisioned product status.

#### **Note**

If the provisioned product that you launch is a stack set, you will own the stack set but may or may not own the individual stacks, unless you have access to the accounts the stacks were deployed to. For more information, see Working with AWS [CloudFormation](https://docs.aws.amazon.com/AWSCloudFormation/latest/UserGuide/what-is-cfnstacksets.html) StackSets.

#### **To update a provisioned product**

- 1. From the **Provisioned products list**, choose the provisioned product, and then choose **Update provisioned product**.
- 2. Choose the version that you want to update, and then choose **Next**.
- 3. Enter the parameters, and then choose **Next**.
- 4. If your administrator has allowed tags to be updated on this provisioned product, you will see a **Tag Updates** section. Update the tags as needed and choose **Next**.
- 5. Choose **Update**.

The provisioned product status changes to **Updating**. To see output from the update operation, open the **Provisioned product details** page and expand the **Events** section.

# <span id="page-8-0"></span>Updating Provisioned Product Properties

You can change the owner of a provisioned product anytime. You need to know the ARN of the user or role you want to set as the new owner.

#### **Note**

This feature is only available if your administrator has given you access to update the properties of provisioned products.

#### **To change the owner of a provisioned product**

- 1. In the AWS Service Catalog console, choose **Provisioned products list**.
- 2. Locate the provisioned product you want to update, then choose the three dots beside it and choose **Change provisioned product owner**. You can also find the **Change owner** option on the provisioned product's detail page, in the **Actions** menu.
- 3. In the dialog box, enter the ARN of the user or role you want to set as the new owner. An ARN begins with arn: and includes other information separated by colons or slashes, for example, arn:aws:iam::123456789012:user/NewOwner.
- 4. Choose **Submit**. You will see a success message when the owner has been updated.

# <span id="page-8-1"></span>Deleting Provisioned Products

To remove all AWS resources that a provisioned product uses, delete the provisioned product. Deleting a provisioned product terminates all resources and removes the provisioned product from your provisioned product list. Delete a provisioned product only if you no longer need it. Before deleting a provisioned product, record any information about the provisioned product or its resources that you might need later.

Before deleting a provisioned product, ensure that it is in either the available or failed state. AWS Service Catalog can delete provisioned products only in these two states. For more information on provisioned product status, see Viewing [Provisioned](#page-6-1) Product Statu[s \(p. 4\).](#page-6-1)

#### **To delete a provisioned product**

- 1. Navigate to the **Dashboard** page or the **Provisioned product list** page.
- 2. Select the provisioned product, and then choose **Terminate provisioned product**.
- 3. Verify that you've chosen the provisioned product that you want to delete, and then choose **Terminate**.